**Ordre de service d'action**

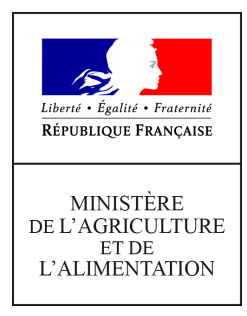

**Direction générale de l'enseignement et de la recherche Département des affaires transversales Pôle des statistiques, des données numériques et du système d'information 78 rue de Varenne 75349 PARIS 07 SP 0149554955 Note de service DGER/DAT/2021-495 29/06/2021**

**Date de mise en application :** Immédiate **Diffusion : Tout public** 

**Cette instruction n'abroge aucune instruction. Cette instruction ne modifie aucune instruction. Nombre d'annexes :** 0

**Objet :** Mise en place des échanges de données apprenants entre FREGATA et Parcoursup dans les établissements de l'enseignement agricole

#### **Destinataires d'exécution**

DRAAF - DAAF Les chefs de services de la formation et du développement Le Haut-commissaire de la République Les chefs de services régionaux de la formation et du développement Les chefs d'établissement publics Les fédérations nationales représentatives d'associations ou d'organismes responsables d'établissements d'enseignement agricole privés

**Résumé :** la présente note de service définit les modalités d'échange de données entre FREGATA et Parcoursup

# **1 Contexte et objectifs**

Lancé par la DGER en 2015, le programme SIRENA entame le deuxième cycle (2020- 2023 ) de rénovation des applications en charge de la gestion des apprenants et de la gestion des référentiels du système d'information de l'enseignement agricole (SIEA).

Le périmètre SIRENA comprends l'application FREGATA de gestion des inscriptions des apprenants.

La présente note décline le mode opératoire associé aux nouvelles fonctionnalités.d'échange entre FREGATA et Parcoursup.

Les objectifs sont doubles :

- **Alléger le travail en établissement :** en proposant l'intégration des **dossiers des candidats admis** depuis Parcoursup dans FREGATA. Cette opération a pour objectif de diminuer le temps de saisie dans FREGATA de chaque inscription en récupérant les informations concernant les apprenants, les responsables et les inscriptions des dossiers validés issues de Parcoursup.

**- Libérer les vœux inutilisés dans Parcoursup** en transmettant en temps réel de FREGATA à Parcoursup les informations des apprenants dont l'inscription administrative a été validée.

L'utilisation de cette nouvelle fonctionnalité d'import de Parcoursup vers FREGATA est **obligatoire dès cette année scolaire 2021-2022.**

# **2 FREGATA**

## *Présentation générale*

L'application FREGATA permet aux établissements

- de communiquer des données pour :

- l'élaboration des constats d'effectifs par classe et section (prévu à terme, actuellement élèves uniquement) ;
- la préinscription aux examens ;
- l'identification des apprenants (INE) avec le RNIE ;
- les statistiques et le suivi des parcours (prévu à terme, actuellement élèves uniquement) ;
- le suivi des démissions ou autre événement en cours d'année scolaire (changement d'établissement, réorientations) ;
- le suivi du décrochage scolaire ;
- le livret scolaire du Lycée (LSL) en partenariat avec le MENJS ;
- les espaces numériques de travail (ENT) et le GAR en partenariat avec les régions - d'échanger des données avec :
	- les téléservices ;
	- les éditeurs privés

- de récupérer les dossiers des apprenants depuis les applications de gestion des éditeurs privés ainsi que depuis les applications Affelnet et ParcourSup.

## *Présentation de la fonctionnalité d'import des données de Parcoursup dans FREGATA*

La nouvelle version de ce module met à disposition des utilisateurs une nouvelle fonctionnalité d'import des candidats admis dans Parcoursup.

### **Pré-requis FREGATA :**

- Avoir déclarée l'année scolaire suivante

**-** se connecter sur l'année scolaire sur laquelle on souhaite récupérer les dossiers

#### **Fonctionnement :**

2 étapes distinctes:

### **Imports dans FREGATA des dossiers validés dans Parcoursup :**

Une nouvelle fonctionnalité, accessible via le menu « Import candidats Parcoursup » du module **Echanges** de FREGATA offre à chaque établissement d'accueil la possibilité d'importer automatiquement ces dossiers validés.

Comme pour les échanges déjà existants dans FREGATA, l'établissement a la possibilité de compléter si besoin ces dossiers.

Cette fonctionnalité fonctionne comme un « sas » d'intégration dans FREGATA.

## **Intégration finale des inscriptions à FREGATA :**

Comme pour les échanges déjà existants, les inscriptions importés doivent-être intégrées depuis le menu « Gestion des apprenants » , le sous menu « Les apprenants » et en sélectionnant l'action « Traiter inscription(s) du bouton « Actions » .

## **Chaque établissement est libre d'utiliser cette nouvelle fonctionnalité : - « au fil de l'eau » sur l'ensemble de la période de validation des dossiers dans Parcoursup,**

**ou**

**- massivement une fois l'ensemble des dossiers validés dans Parcoursup.**

## *Présentation de l'envoi automatique d'information de FREGATA vers Parcoursup*

Cette fonctionnalité est une information qui est envoyée automatiquement à Parcoursup.

#### **Fonctionnement :**

Cette fonctionnalité est entièrement automatique et transparente pour l'utilisateur. Lors de la validation de l'inscription de l'apprenant dans FREGATA, s'il s'agit d'un apprenant issu de Parcoursup, « un message » est envoyé à Parcoursup, pour lui indiquer que l'apprenant a bien réalisé son inscription administrative dans l'établissement.

Les vœux inutilisés de l'apprenant sont alors libérés et mis à disposition.

Nb : La validation d'une inscription dans FREGATA est l'action effectuée par l'établissement dès le 1<sup>er</sup> jour de la rentrée scolaire, pour valider la présence effective de l'apprenant dans son établissement et sur sa formation.

# **3 Périmètre d'utilisation du nouveau service**

## *Périmètre :*

Pour pouvoir bénéficier de ce service les établissements doivent :

- Ne pas utiliser LIBELLULE

- Proposer dans leur offre de formation au moins une filière BTS ou BTSA ouverte pour l'année scolaire traitée (voir liste détaillée des formation éligibles ci-après).

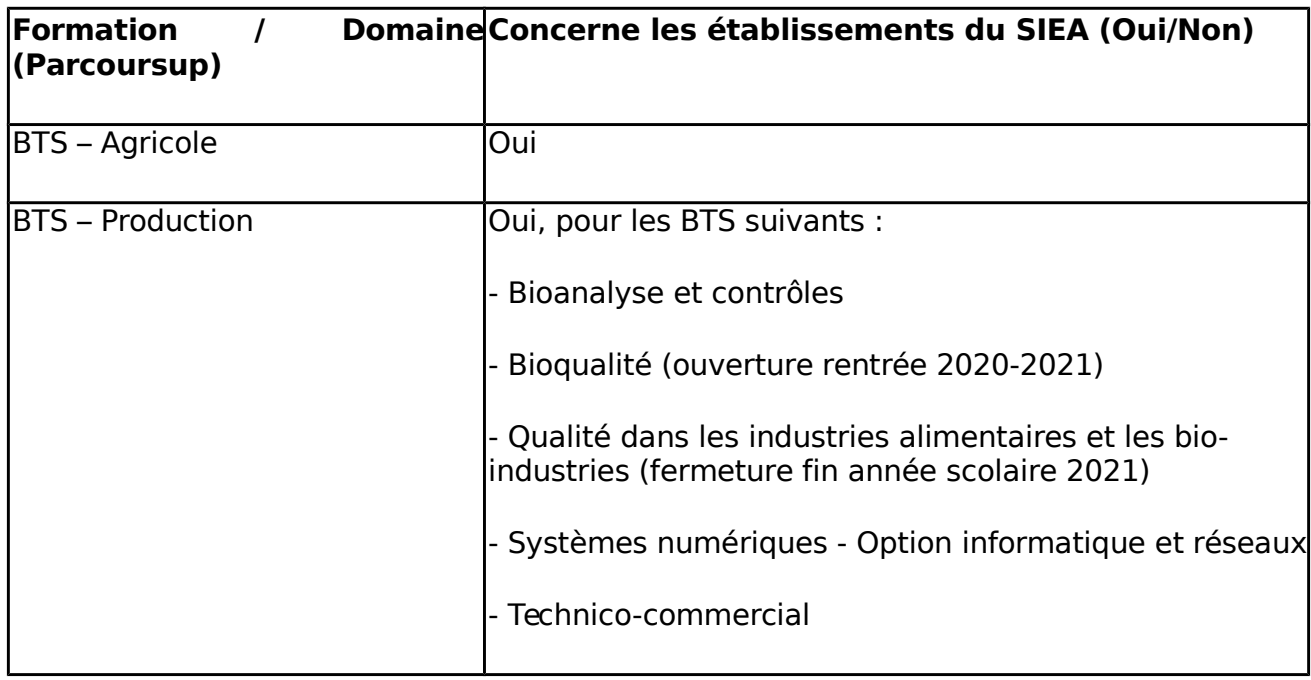

Détail des formations de l'enseignement agricole concernées par le service :

# **4 Calendrier des échanges FREGATA-Parcoursup**

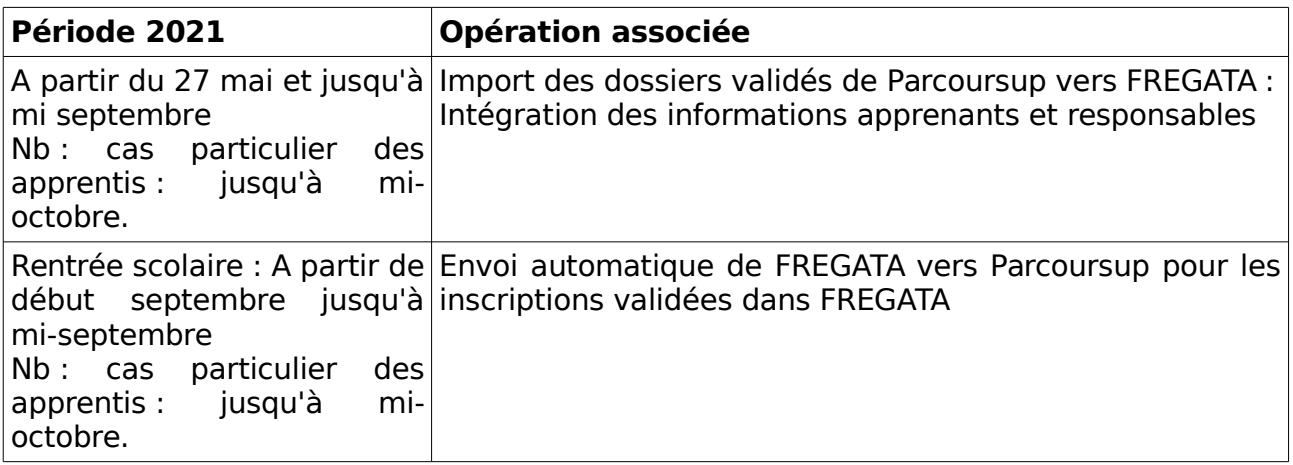

Le calendrier détaillé de ParcourSup est disponible à l'adresse suivante et détaille les différentes phases existantes : https://www.parcoursup.fr/

# **5 Modalités d'accès à la fonctionnalité**

## *Lien d'accès à l'application FREGATA :*

L'accès à l'application FREGATA est nominatif et s'effectue à partir de l'adresse suivante :

<https://ensagri.agriculture.gouv.fr/portalis/>

L'utilisateur devra utiliser un compte personnel Agricoll (référencement dans l'annuaire des utilisateurs du ministère) et disposer des droits d'accès à l'application.

### *Rôles utilisateurs nécessaires :*

**Les profils des utilisateurs en établissement autorisés à utiliser la fonctionnalité d'échange avec Parcoursup sont :** 

- Direction établissement
- Administrateur établissement
- Gestion des inscriptions

Nb : Les droits d'accès pour ces utilisateurs sont gérés par un administrateur régional du SRFD (DRTIC) dans l'application Habilis.

# **6 Les modalités du déploiement**

#### *Livraison FREGATA :*

Cette nouvelle fonctionnalité sera implémentée lors d'une livraison FREGATA.

Cette nouvelle fonctionnalité sera accompagnée d'un message envoyé par mail aux établissements utilisateurs de FREGATA.

# **7 Supports de formation :**

L'utilisation de la fonctionnalité d'échange FREGATA-PARCOURSUP sera détaillée dans une fiche pratique FREGATA.

Celle-ci sera disponible depuis le site support du CNERTA :<https://cnerta-support.fr/>

## **8 L'assistance des utilisateurs**

L'assistance à l'utilisation de FREGATA sera effectuée par le plateau d'assistance du service CNERTA-DATA.

Les utilisateurs de FREGATA bénéficient d'une offre d'assistance constituée d'un numéro d'appel dédié, du site support du CNERTA et d'une adresse de messagerie dédiée au dépôt de la demande d'intervention.

Le site support est accessible à l'adresse : https://cnerta-support.fr/ qui décrit les modalités d'appel au service d'assistance.

Il est en particulier possible de joindre directement le service d'assistance en utilisant le formulaire de contact se trouvant sur le site support ou en utilisant l'adresse de messagerie suivante : [cnerta-support@ agrosupdijon.fr](mailto:cnerta-support@educagri.fr)

> Chef du département des affaires transversales

> > Gilbert THUILLIER